## RHY Aftercare Plan in PA HMIS

The PA HMIS allows for the recording of Aftercare Plans provided to RHY Head of households and Adults once they have exited or left their respective project. The Aftercare Plan option is only available once the client exits the RHY program and can be entered for up to 180 days after that date.

## RHY Aftercare Plan Assessment

This is a new assessment that is required by all non-street outreach projects and is required to be collected by all adults and heads of households after the enrollment has ended / exited (post-exit).

If aftercare was provided for a person post-exit, between their exit and up to 180 days after, the following information can be recorded as shown below using the Aftercare Plan option

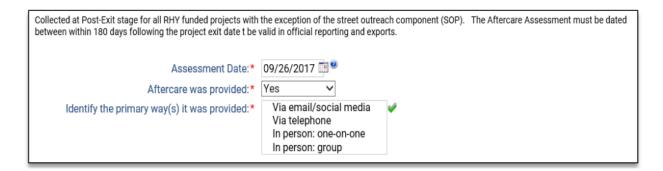

Once an adult or head of household is exited from a RHY program (non-street outreach), the RHY Aftercare Plan option will be available within the Program Action Menu either on the Client Dashboard or within the Project Enrollments screen as shown below.

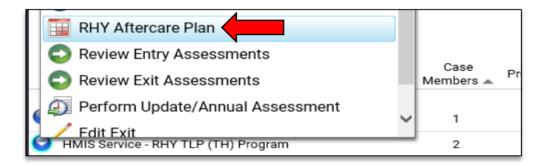

Select this option to record a brand new RHY Aftercare Plan for each household member necessary.

## RHY Aftercare Plan Assessment – Review

The above option will allow you to collect a new Aftercare Plan for each RHY person that has exited and is within 180 days of leaving the program.

To review any Aftercare Plans entered for clients, we recommend using the <u>Affiliated Assessment</u> option with the menu (or using the Project Enrollments -> Assessments menu option) to view all your <u>Post-Exit / Follow-Up</u> Assessments.

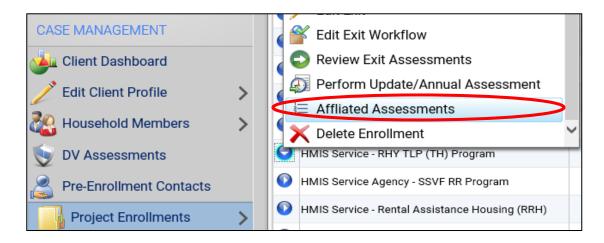

Within the Assessments or Affiliated Assessment area you will see your Master Assessments at Entry, Exit and those for Post-Exit / Follow-up if you have collected any RHY Aftercare Plans for your RHY enrollment.

|            |           | 4 results found.    |                                     |
|------------|-----------|---------------------|-------------------------------------|
|            | Date 🔝    | Туре 🔺              | Program 🔺                           |
| $\bigcirc$ | 1/11/2019 | Post Exit/Follow Up | HMIS Service - RHY TLP (TH) Program |
| 0          | 7/15/2018 | Exit                | HMIS Service - RHY TLP (TH) Program |
| 0          | 3/28/2018 | Annual              | HMIS Service - RHY TLP (TH) Program |
| O          | 3/15/2018 | Entry               | HMIS Service - RHY TLP (TH) Program |

You can use the assessment options for <u>Assessment Summary</u> or the <u>Edit Assessment Workflow</u> (recommended) to view the Aftercare Plan entered; each Plan can be edited using these methods as well. *Please note that each Aftercare Plan entered will create a new Post Exit/Follow-up assessment and for those will multiple plans entered would have multiple records.* 

|                        | Date 🔝         | Туре 🔺                                |      | Program 🔺                           |
|------------------------|----------------|---------------------------------------|------|-------------------------------------|
| Θ                      | 1/11/2019      | Post Exit/Follow                      | w Up | HMIS Service - RHY TLP (TH) Program |
| 🌔 🦯 Assessment Summary |                |                                       |      | HMIS Service - RHY TLP (TH) Program |
|                        | Edit Assessme  | ent Workflow                          |      | HMIS Service - RHY TLP (TH) Program |
|                        | Edit Maatar Aa | e e e e e e e e e e e e e e e e e e e |      |                                     |

All RHY Aftercare Plans entered will be included in your bi-annual data export to the RHY Point Data Repository to report this information.